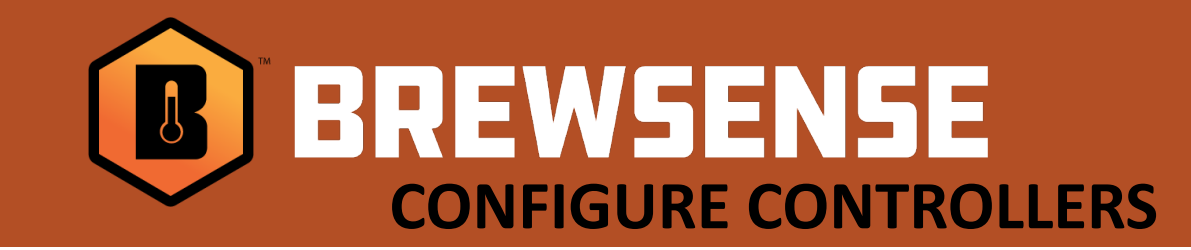

## **Configuring Love and Automation Direct SOLO controllers**

Getting into Setup Mode:

- 1. Hold the  $\overline{sr}$  or  $\overline{r}$  button for at least 3 seconds and then release.
- 2. Use the **button to cycle through settings until you reach** the  $\epsilon$  os H setting.
- 3. Use the Up or Down arrows to select the parameter settings that match the list to the right. Using the  $\bullet$  button cycle through the rest of the settings until complete.

*Note: \*\*\*C-no setting is the one parameter that changes for each controller. This is an important identifier for each controller and each controller requires a unique number. Typical setup starts at 1 thru however many controllers you have in your cellar.*

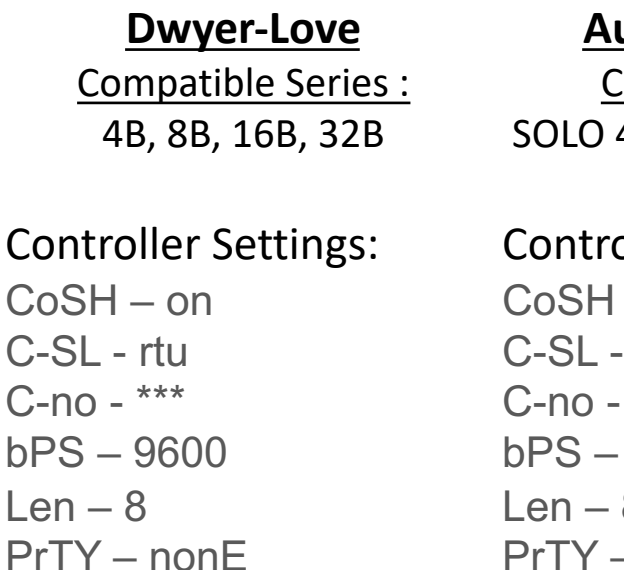

## **Automation Direct**

Compatible Series : 4824, 4848, 4896, 9696

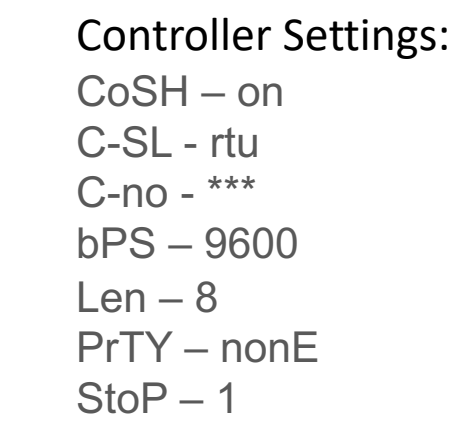

Refer to your controller manufacturers users for more information if needed. (links to their users manuals are listed on our SUPPORT site)

 $C -$ 

 $StoP - 1$